#### **YaesuControl**

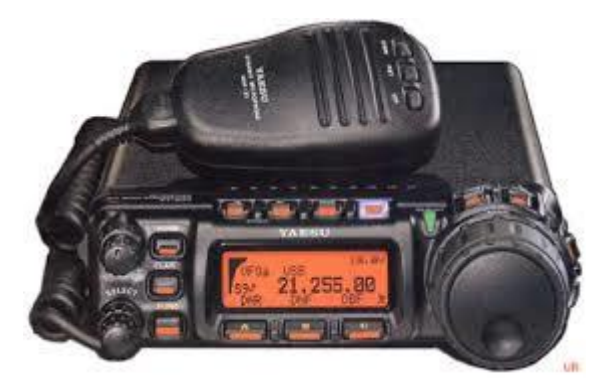

#### A Python Software Object

#### Background

- Primary Goal: Create a software object that could be used:
	- By individuals wanting to create "Rig Control" software for use in Go-Kits
	- On the popular Raspberry Pi computers
	- In a way that allowed it to run if accessed remotely
		- In Amateur Radio, this is done via "Broadband-Hamnet"

#### Background

- Secondary Goal: Create an Interface program that could:
	- Demonstrate the features of the software object
	- Run on the popular Raspberry Pi computers
	- Simulate the basic operation of the Transceiver

## Background

- Secondary Goal: Demonstrate the software on hardware that would most likely be used to impliment it.
	- Raspberry Pi
	- WRT54G Router running "Broadband-Hamnet"
	- All running on 12volts (to simulate operation on battery power)

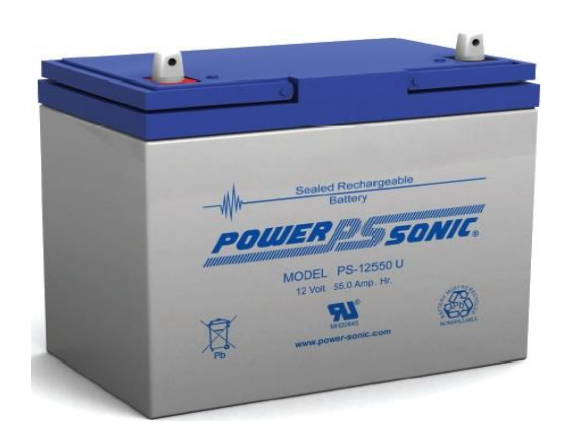

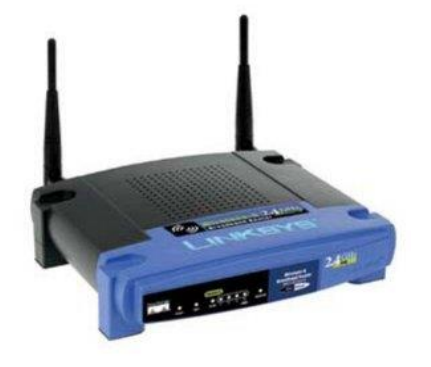

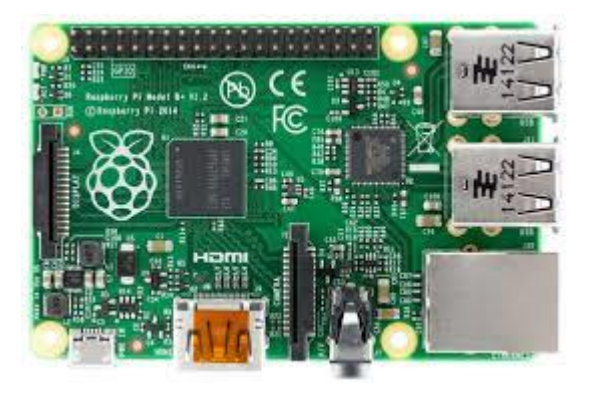

#### **Requirements**

- Locking and unlocking the keypad on the radio's control head.
- Engaging and disengaging the radio's push-to-talk circuitry, effectively switching the radio between transmit and receive.
- Directly setting the operating frequency of the transceiver.
- Directly setting the operating mode of the transceiver.
- Engaging and disengaging the radio's clarifier function.
- Directly setting the clarifier offset direction and frequency.
- Toggling between the radio's two variable frequency oscillators, referred to as VFO-A and VFO-B.
- Engaging and disengaging the radio's split operating mode function, allowing transmitting and receiving on two different frequencies.
- Setting the radio's repeater offset direction (plus, minus, or simplex.)
- Directly setting the radio's repeater offset frequency.
- Engaging and disengaging the radios
- CTCSS and DCS encoders and decoders.
- Directly setting the radio's CTCSS tone.
- Directly setting the radio's DCS code.
- Reading the current operating frequency and mode from the radio.
- Increasing and decreasing the operating frequency by logical "step" amounts
- Setting up transmit and receive frequencies along with engaging split operation
- Setting up operation for a known repeater
- Switching between "bands" and setting their standard modes (i.e. choosing 20 meter SSB changes the frequency to 14.150 and sets the operating mode to USB)

# Code Highlights

- Radio Commands sent in Hexadecimal.
- 5 byte blocks:

0x00 0x00 0x00 0x00 0x00

Latin Encoding

```
vaesuControl.py - /home/vance/vaesuControl.pv
                                                                         -2File Edit Format Run Options Windows Help
def setFrequency(self, frequency):
     #This function takes a float representing the frequency in MHz
     #(i.e. 14.225) and sets the radio to that frequency. The frequency
     #must be in the Amateure allotment, from 1.8 - 450Mhz
     if frequency > 1.79999 and frequency < 450.00001:
        freq = '809.05f' % frequency
            #formats the frequency float to the correct precision
            #and format
        freq = (freq[:3] + freq[4:])#takes out the '.' in preperation for creading the hex string
        commandbytes = []for i in range (0, \text{len}(\text{freq}), 2):
            #steps through freq and makes the hex string that the
            #radio needs
            commandbytes.append(chr(int(freq[i:i+2], 16)))
        command =</sup><br><math>11#creates the hex command, minus the final control character
            #latin encoding used here because UTF incorrectly codes some
            #some of the radio commnds, resulting in extra characters
        self.radioConnection.write(command)
            #writes the command to the radio
        self.radioConnection.write(b'\x01')
            #writes the control command for change frequency
        response = self.radioConnection.read()
```
## Final Product(s)

- Project Proposal
- Project Plan
- Status Report
- yeasuControl.py
- radioInterface3.py
- yeasuControl class documentation
- radioInterface3 documentation

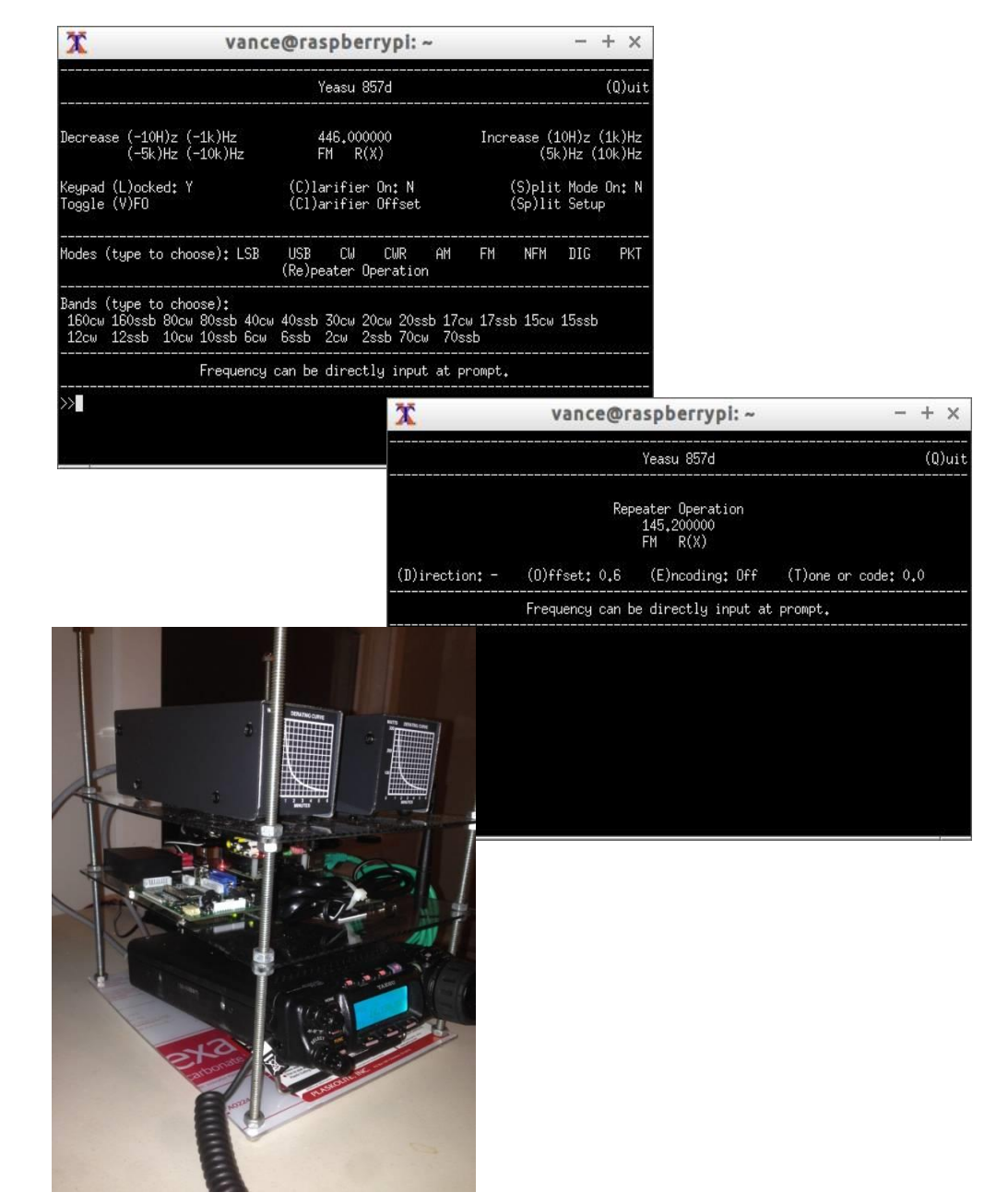

Demo & Q&A